# **PROCEDURE ENVOI DES RESULTATS**

## **ENVOI EN DIRECT DU TOURNOI : SOUS FORMAT \*.db**

**1. Si vous avez internet : cliquer sur le pavé ENVOI PAR INTERNET et suivez les instructions**

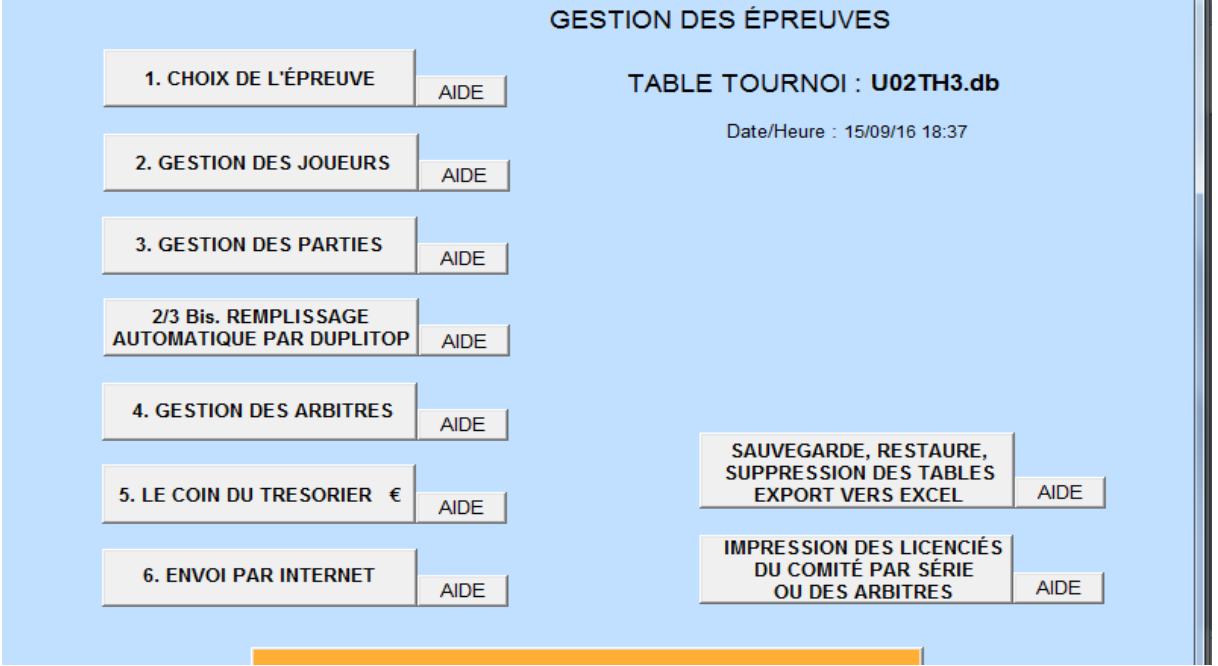

**2. Cliquer sur oui**

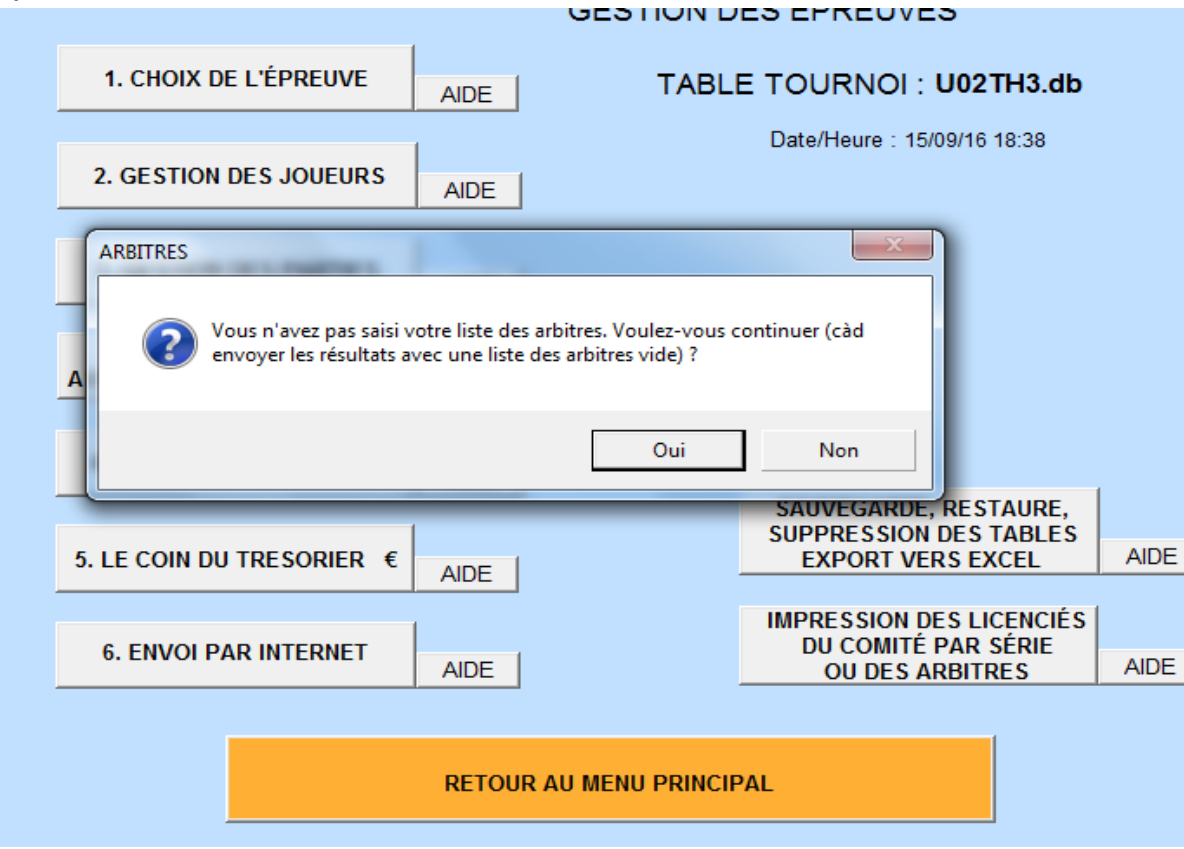

Joan reçoit vos résultats.

#### **ENVOI EN DIFFERE ou copie sur une clef**

La façon la plus simple est de les enregistrer sur une clef USB, plus facile à retrouver que dans les méandres du C : pour certains.

3. Vous cliquez sur le pavé SAUVEGARDE

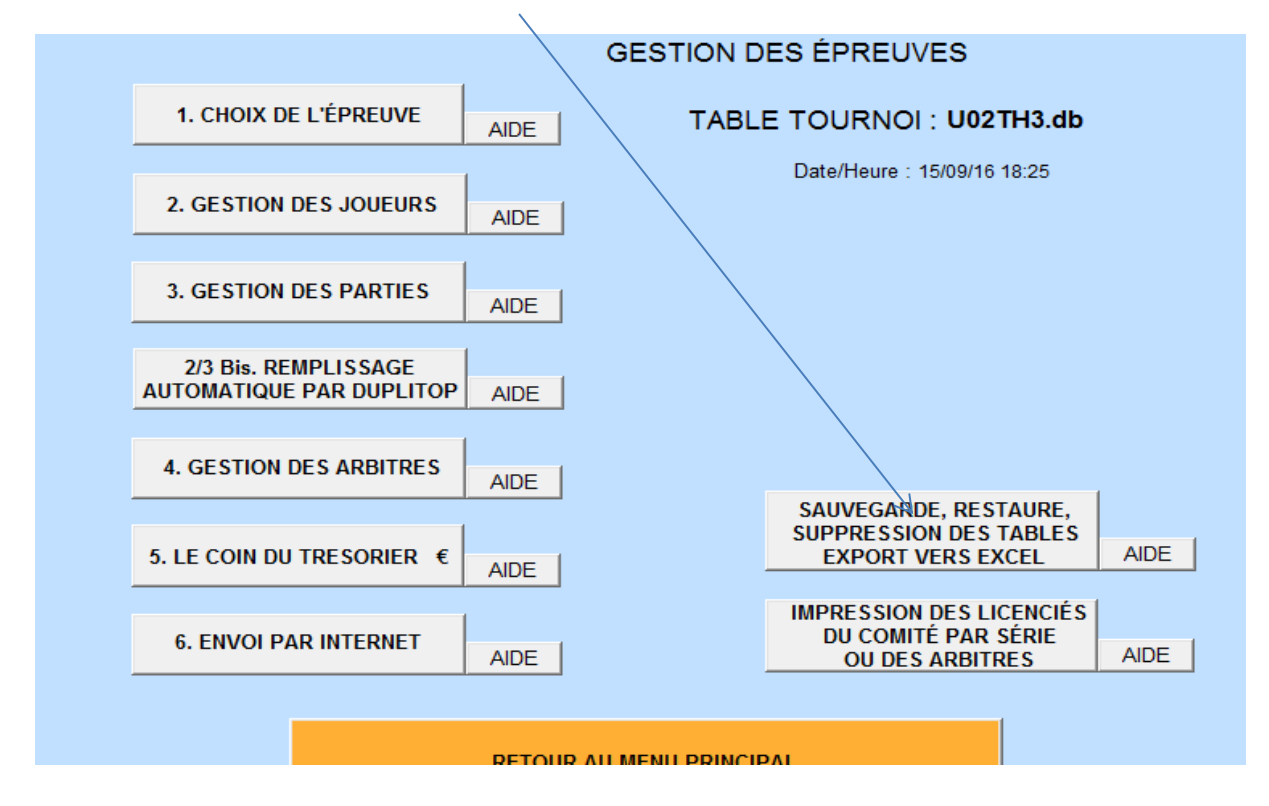

4. Selectionner le nom de la table (nom du tournoi que vous avez créé) : le nom doit apparaître dans l'onglet Table sélectionnée :

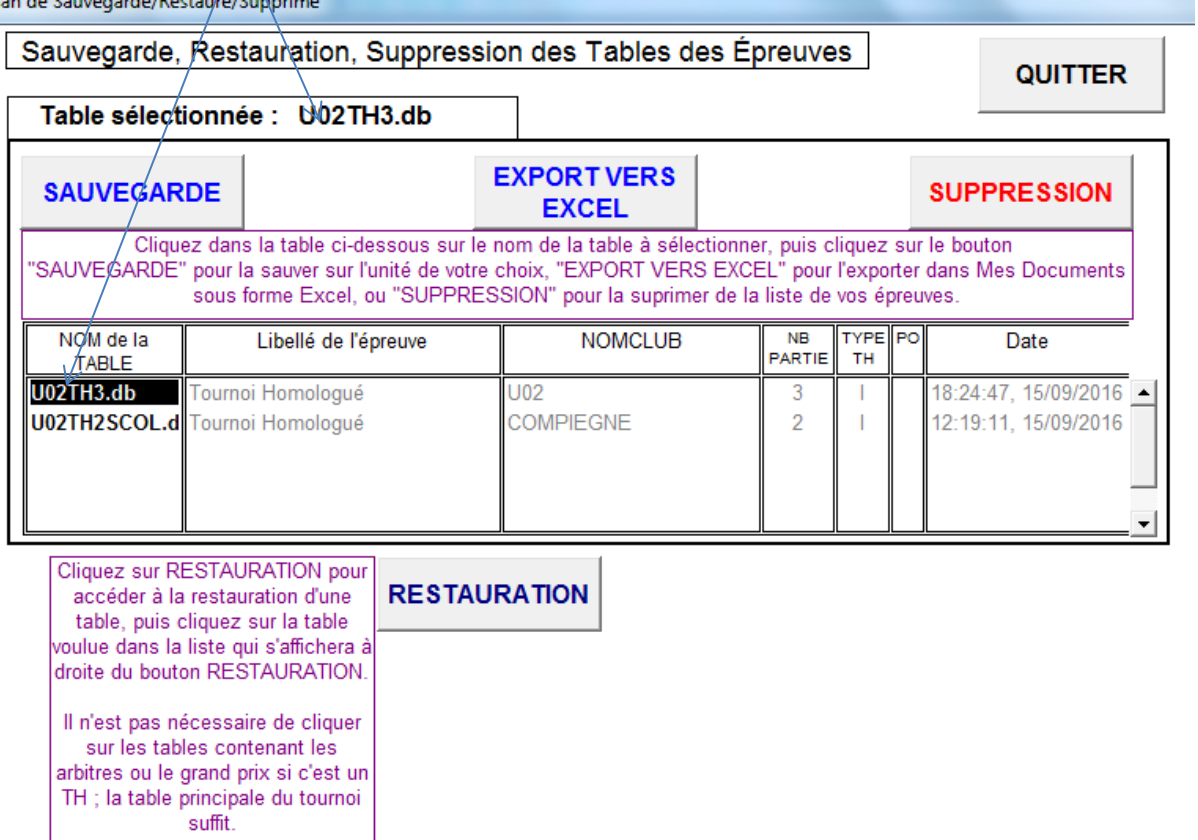

5. Cliquer sur sauvegarde : sélectionner l'endroit où vous voulez enregistrer la table<br>
Sauvegarde, Bestauration, Suppression des Tables des Épreuves

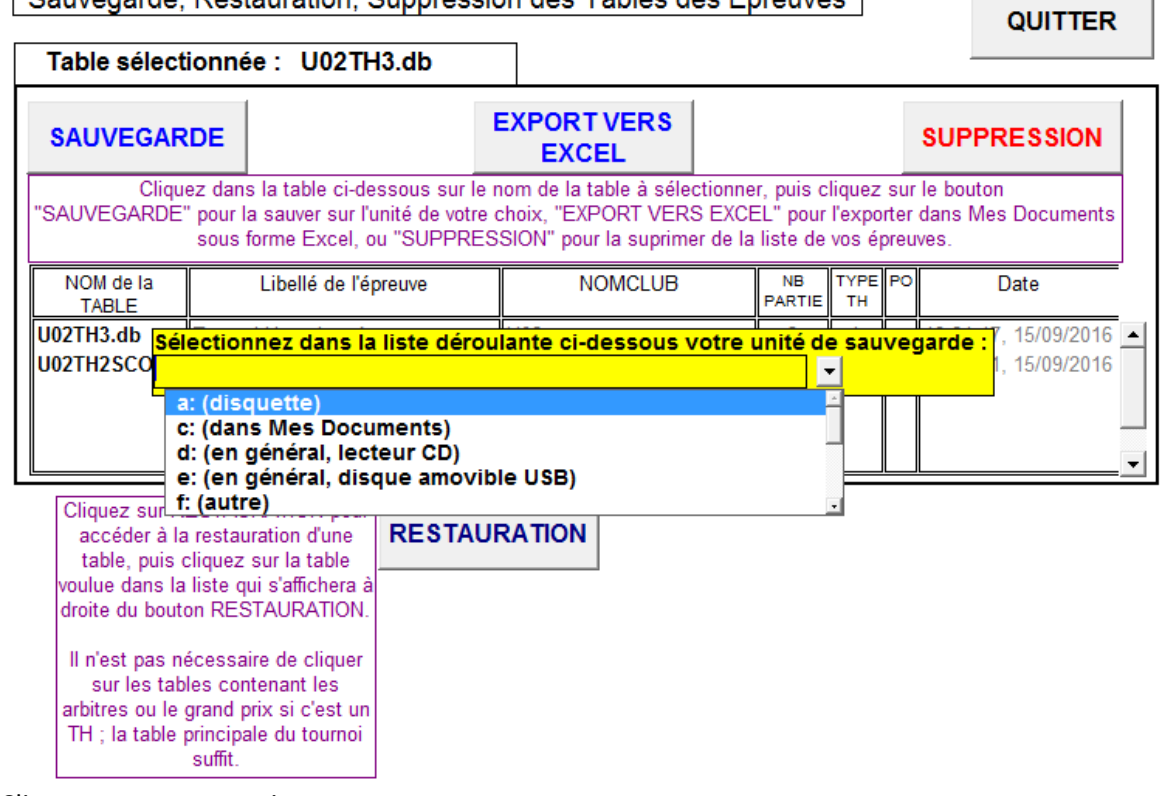

 $\sim$ 

6. Cliquer sur e : et enregistrer.

# **2 ème solution : cliquer sur c :**

Pour retrouver le fichier enregistré, suivre le chemin :

#### ORDINATEUR

C:

DOC SIGLES

les derniers fichiers \*.db (cliquer sur la colonne "modifié le" pour avoir les fichiers par ordre chronologique)

### **ENVOI DES RESULTATS SOUS FORMAT EXCEL**

Faire la même manip à partir du point 4 et cliquer sur EXCEL